# 사단법인 경제문화공동체더함

# 사회적기업 사업개발비 정산안내

**북구사회적경제지원센터 교 육 자 료 집**

#### **Ⅰ. 사용내역등록**

1. 고용노동부 보조금카드 사용시

#### 1) 집행내역관리 > 집행내역등록 클릭

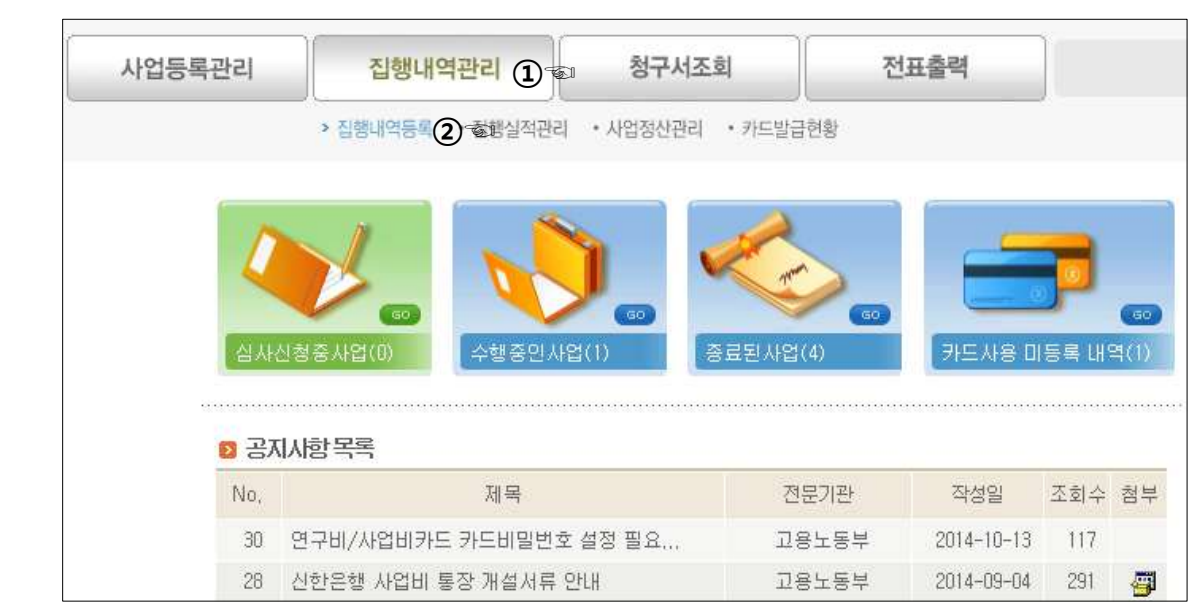

2) 해당년도 사업고유번호 클릭 > 집행실적관리 클릭

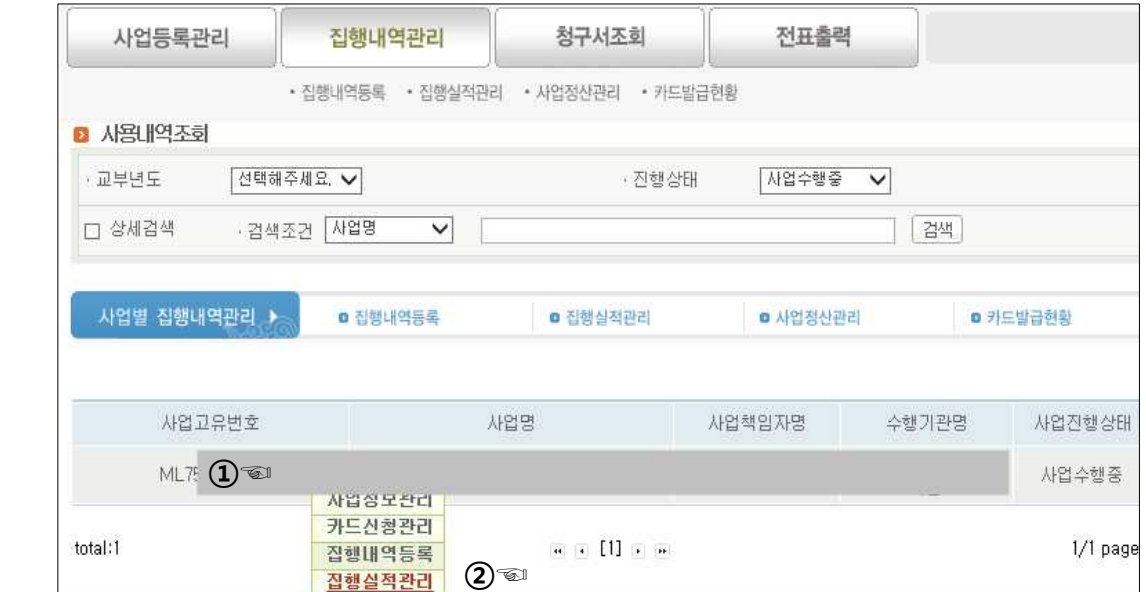

#### 3) 카드사용미등록금액 클릭

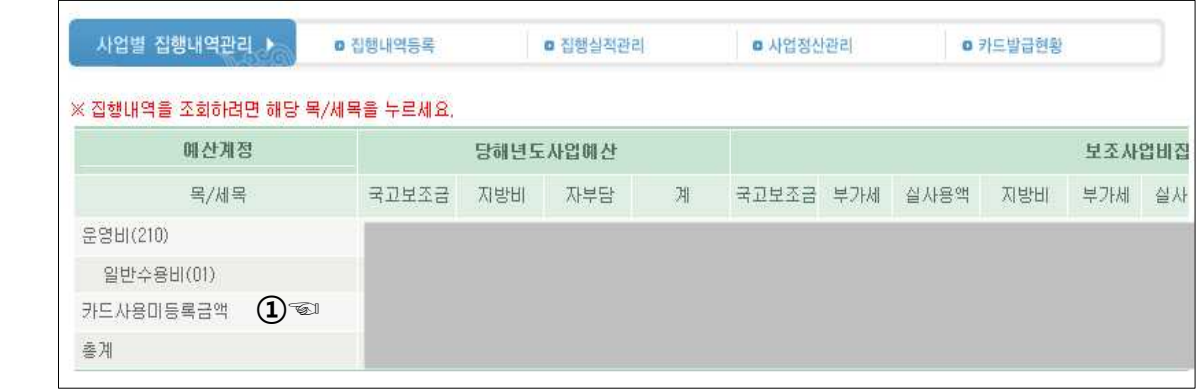

- ※ 카드사용미등록금액란의 집행액이 없는 경우는 이미 등록이 완료된 경우이며 사업개발비 정산시 카드사용미등록금액 란이 0원, 집행잔액란이 0원 이어야 함
- 4) 등록할 내용 클릭

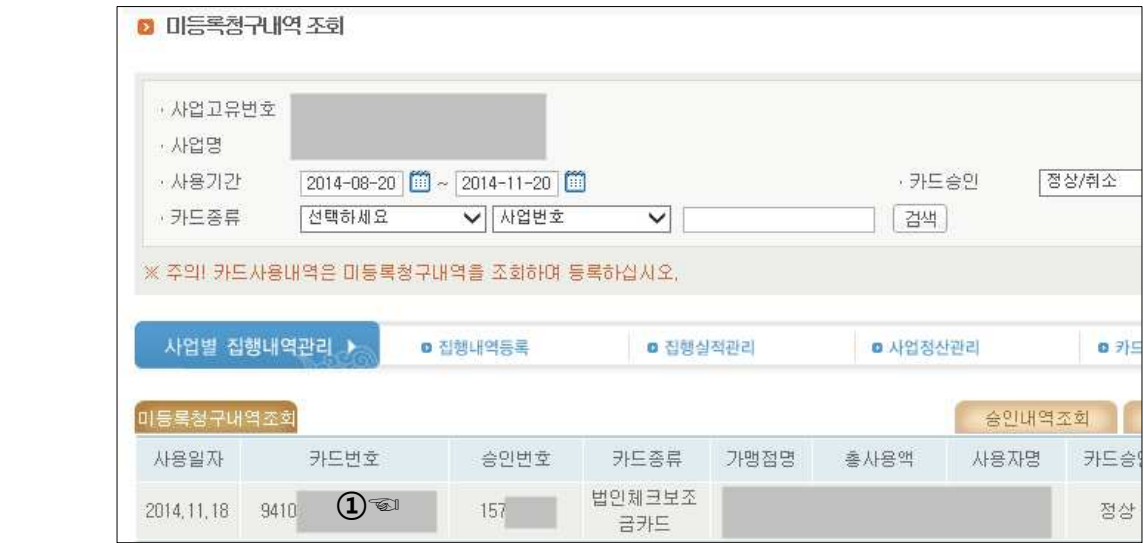

- ※ 해당메뉴의 기본 검색기간은 최근 3개월
- ※ 그 이전 사용한 내역은 사용기간의 일자를 수정후 재검색

#### 5) 카드사용내용 등록

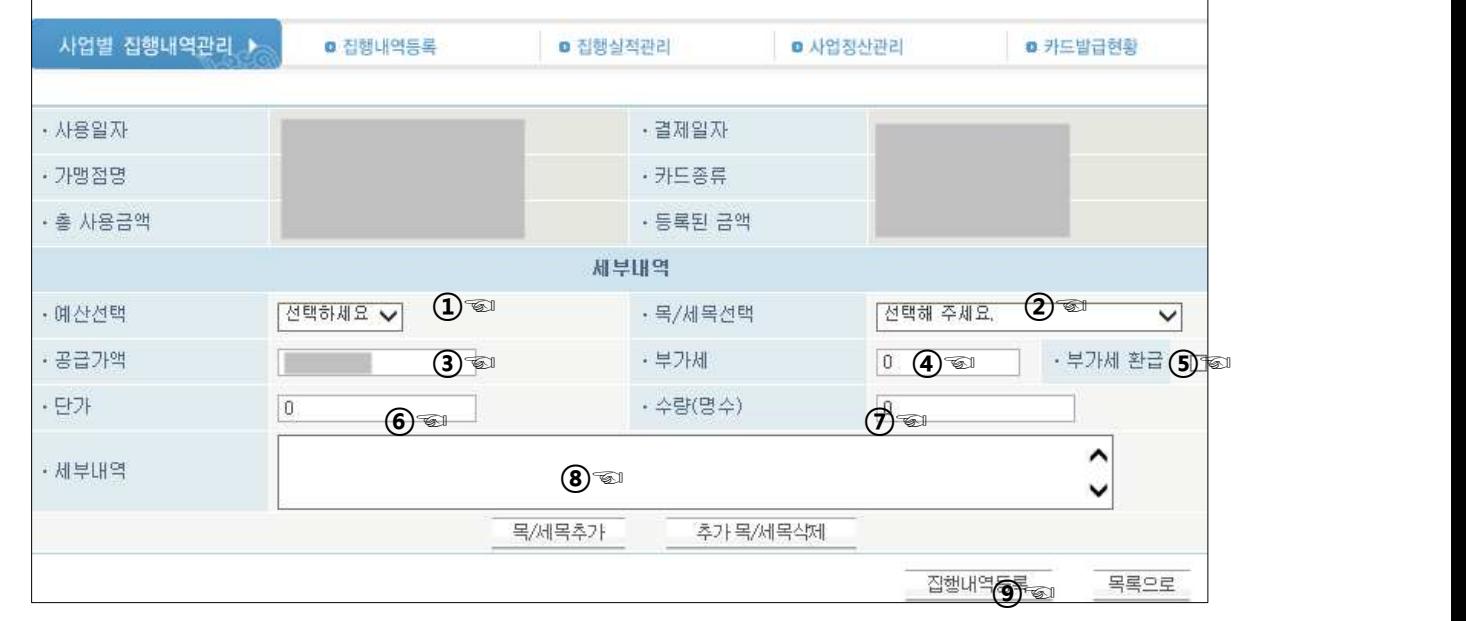

- ① 국비, 지방비중 선택
- ② 해당 세목 선택
- ③ 공급가액 입력 (카드전표 참조)
- ④ 부가세 입력 (카드전표 참조) -> 해당거래처가 면세일 경우 부가세 없음 ※ 공급가액과 부가세의 합이 총 사용금액과 동일
- ⑤ 부가세환급 ->사회적기업이 면세이거나, 거래처가 면세인 경우 체크하지 않음 ※ 해당메뉴는 정산보고서상에 반영될 뿐 실제 기업회계에서는 세무신고시 환급여부를 구분 처리해줘야함
- ⑥ 단가 입력 (영수증, 계약서 등 증빙서류 참조)
- ⑦ 수량 입력 (영수증, 계약서 등 증빙서류 참조)
- ⑧ 세부내역 입력 (예: 국비1차분, 지방비 2차분등)
- ⑨ 집행내역등록 클릭후 확인 팝업창에서 재차 확인 클릭

5-1) 세부내역 구분등록

- ※ 두가지 예산(국비와 지방비) 또는 여러 세목을 한번에 결재하는 경우 해당 기능을 사용하면 유용하게 사용할 수 있음
- ※ 위 경우 정산보고서 상에서는 구분이 되나 영수증이 두 장으로 출력되지는 않음
- ① 목, 세목 추가 클릭

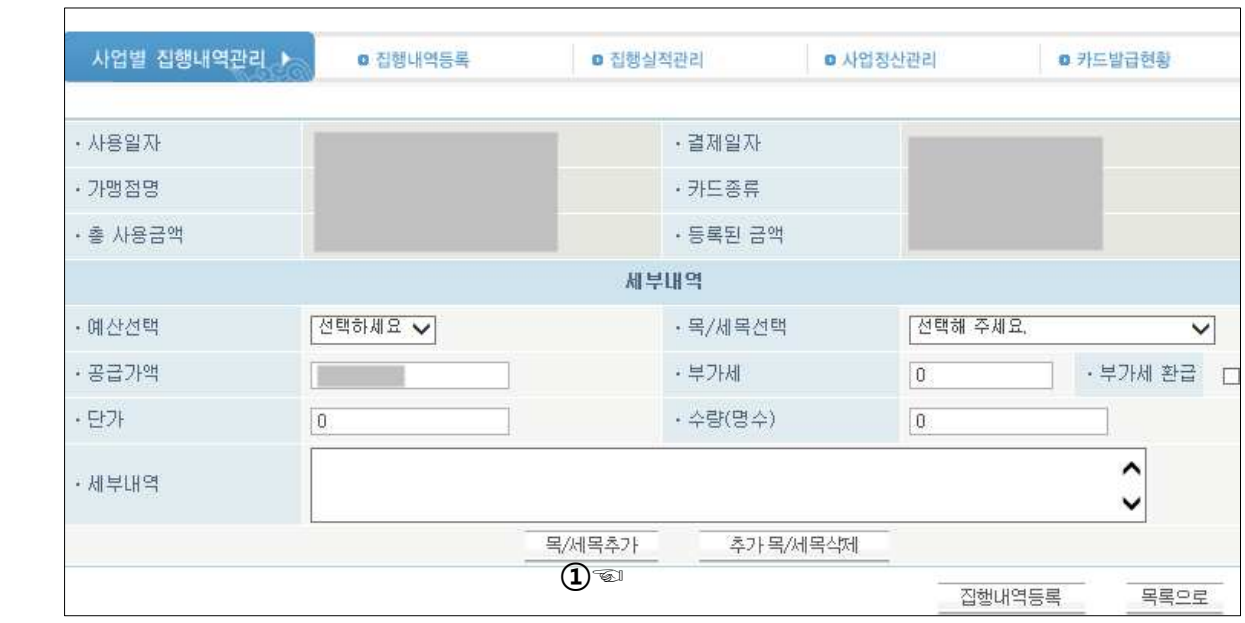

② 세부입력 항목이 계속 추가되며 해당 건을 구분 입력

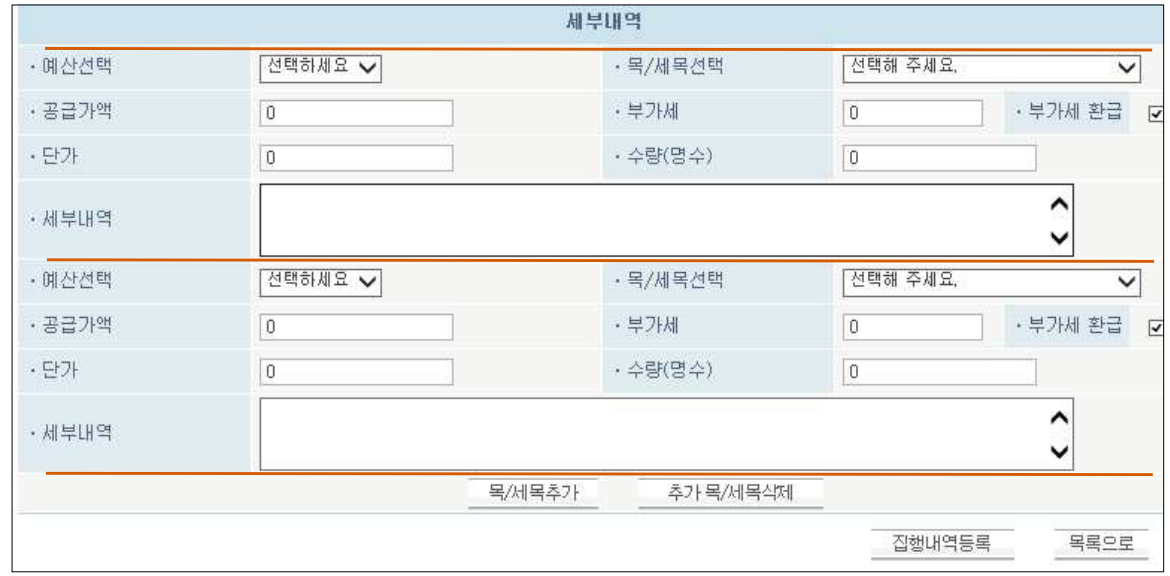

#### 2. 계좌이체 (보조금, 자부담 동일), 자부담 카드 사용시

#### 1) 집행내역관리 > 집행내역등록 클릭

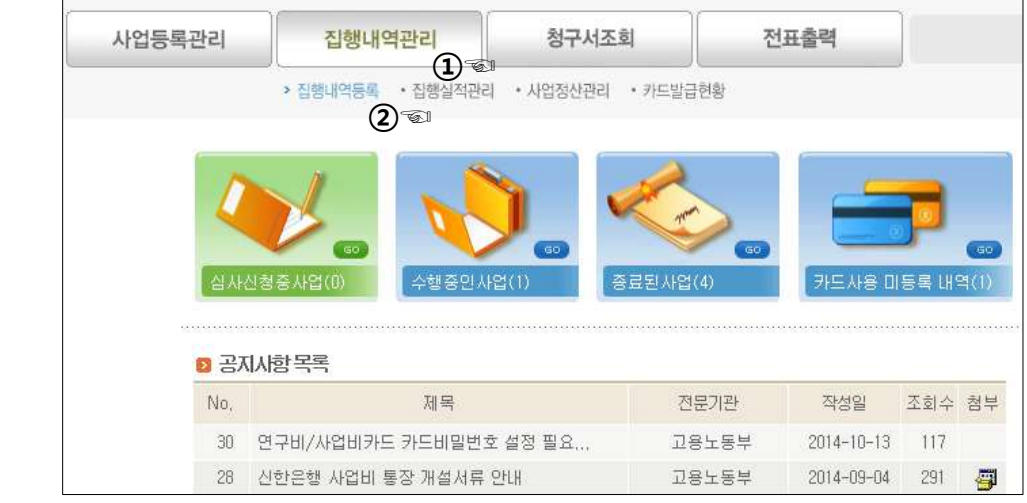

2) 해당년도 사업고유번호 클릭 > 집행내역등록 클릭

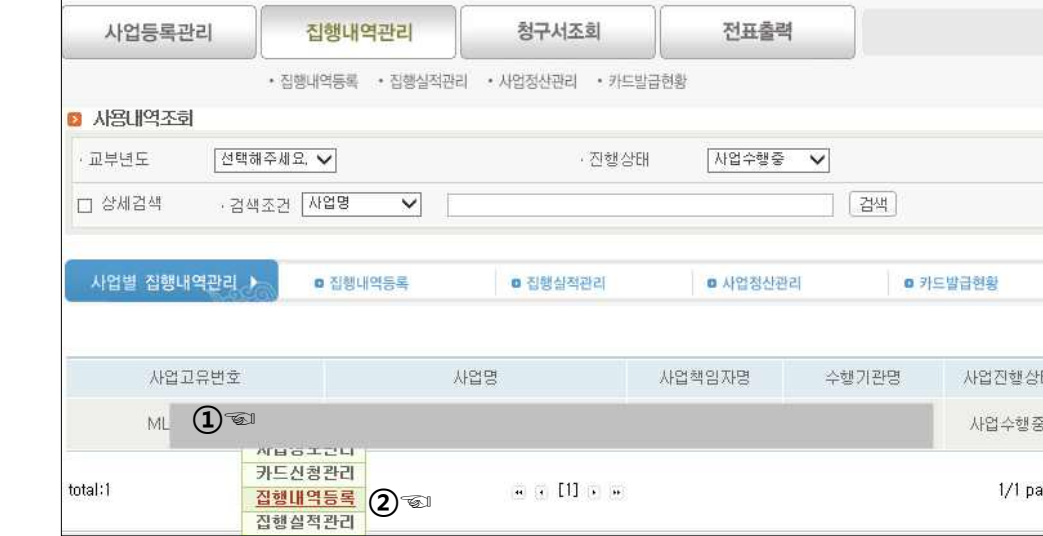

3) 사업별 집행내역관리 :: 집행내역등록클릭 > 계좌이체내역등록클릭

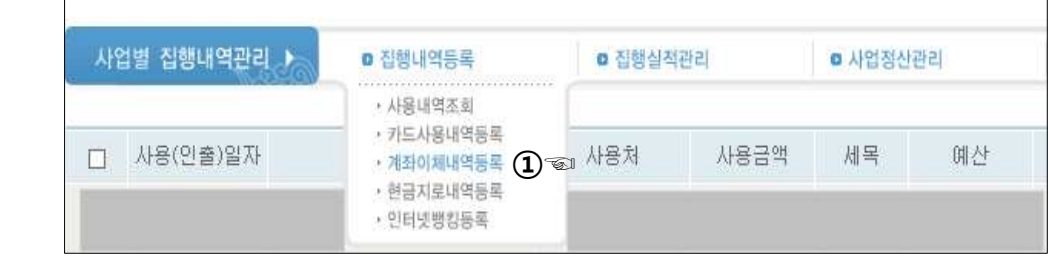

#### 4-1) 해당내역 등록 (계좌이체)

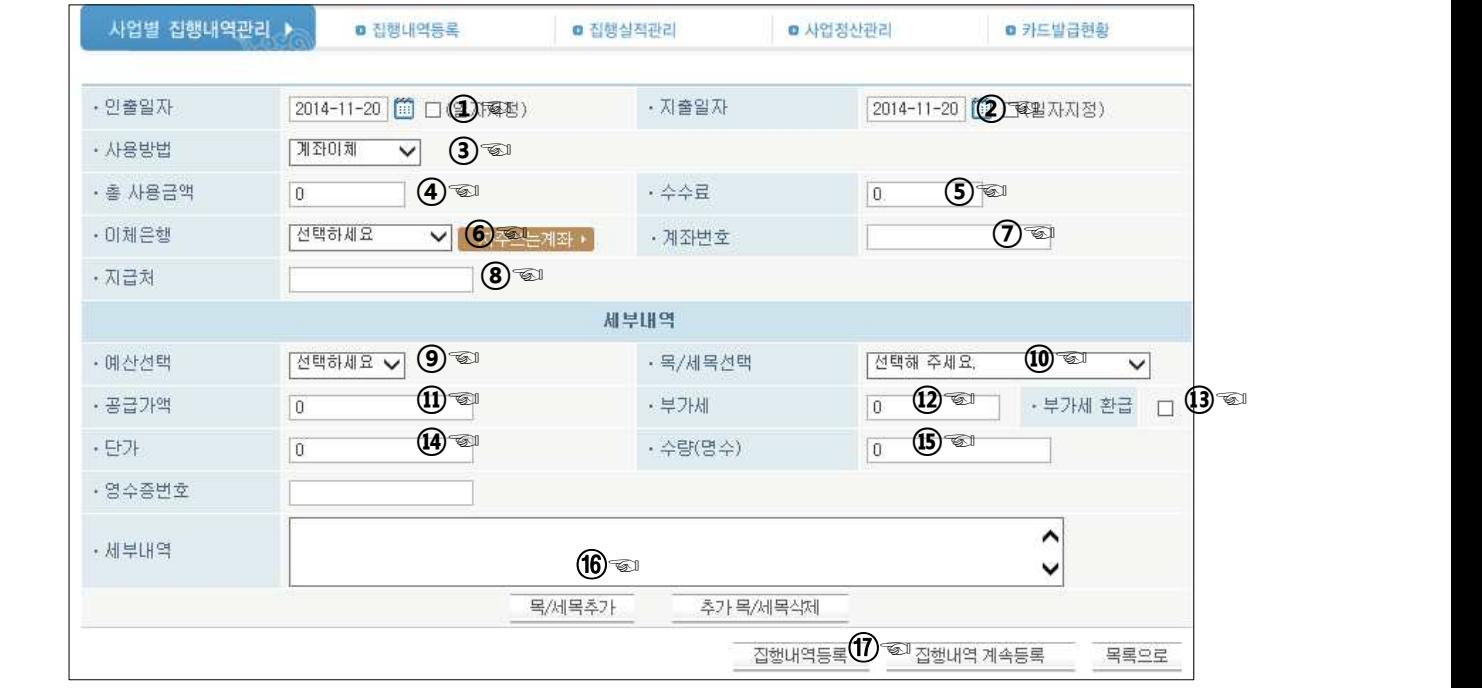

- ① 인출일자 선택
- ② 지출일자 선택
- ③ 사용방법은 계좌이체
- <sup>④</sup> 총 이체금액 (타행이체 수수료 제외금액) ⑤ 이체 수수료는 0원
- 

 ※ 이체수수료 발생시 수수료금액만큼 법인통장에서 사업개발비 통장으로 이체해서 통장 잔고를 조정함

- 
- <sup>⑥</sup> 이체은행 (거래처통장은행) ⑦ 이체계좌 (거래처통장은행) ⑧ 지급처는 거래처명
- 
- ⑨~⑰ 신용카드와 동일

※ 지출증빙시 통장사본, 사업자등록증사본, 이체영수증 필요

4-2) 해당내역 등록 (자부담카드)

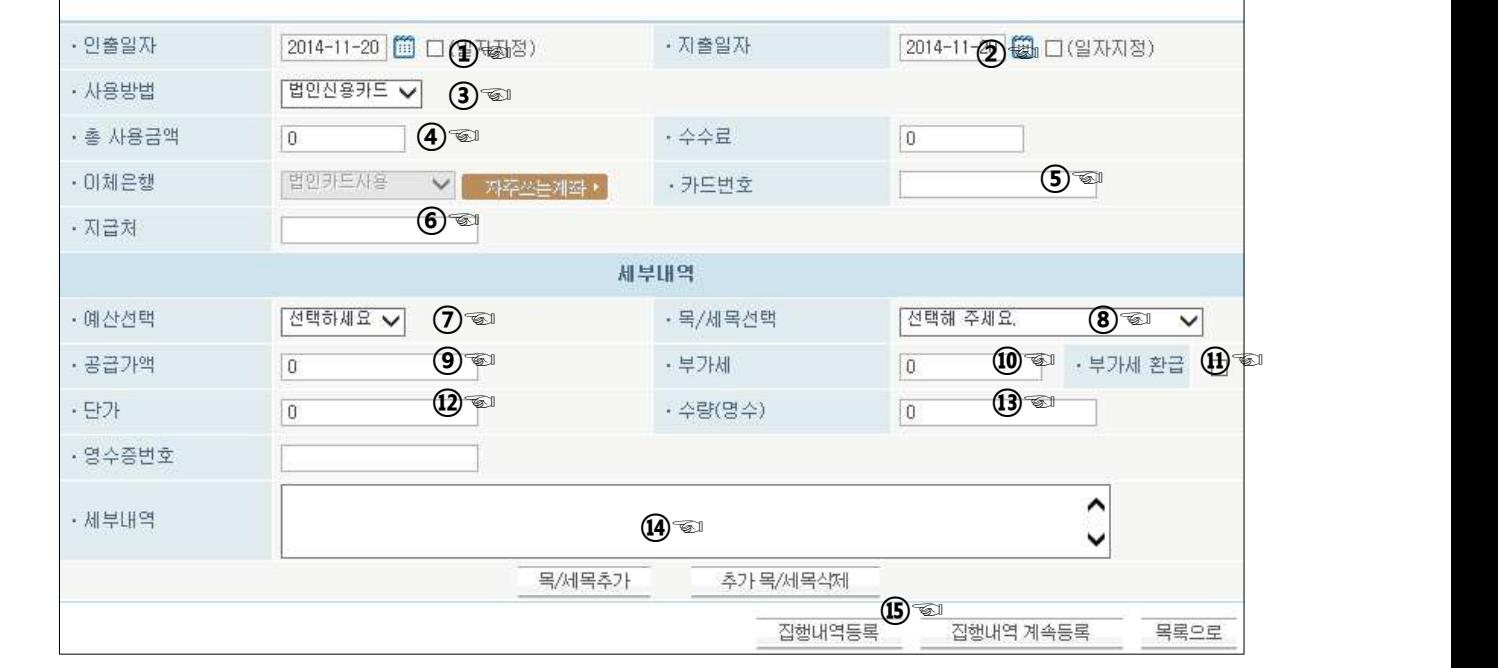

- ① 인출일자 선택
- ② 지출일자 선택
- ③ 사용방법은 법인신용카드
- ④ 총 사용금액 : 결제한 금액
- ⑤ 카드번호는 자부담 카드번호
- ⑥ 지급처는 거래처명
- ⑦~⑮ 신용카드와 동일

#### 3. 확인

1) 집행실적관리 클릭

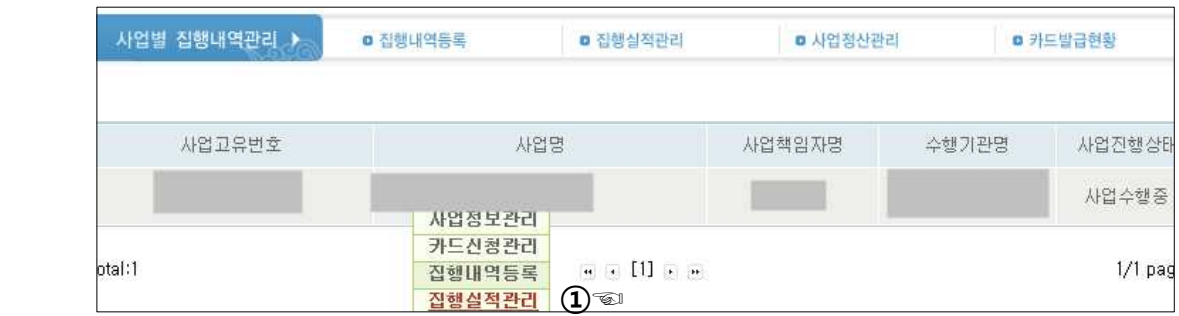

2) 카드사용미등록금액 0, 잔액 0 , 집행율 100% 확인

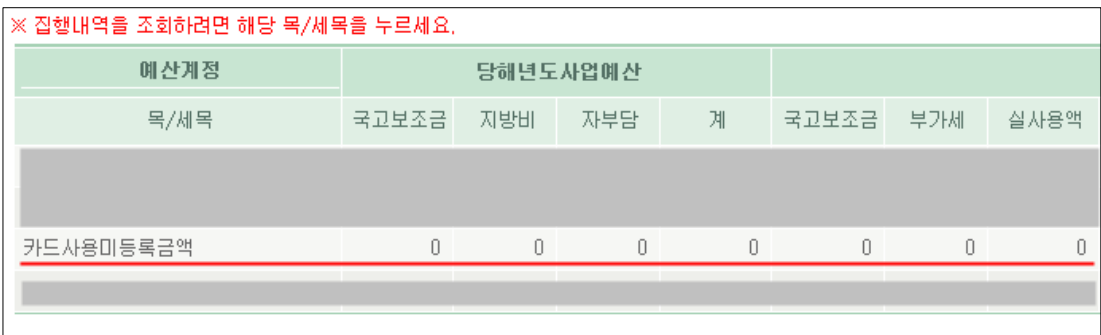

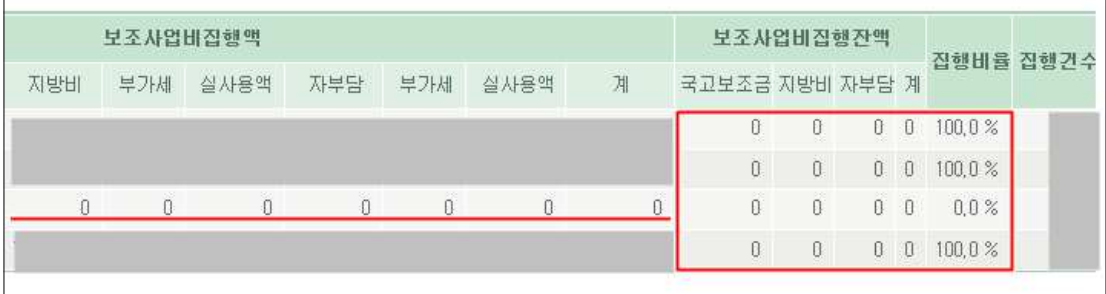

#### **Ⅱ. 보조금 시스템 정산서 출력**

1. 집행내역관리 > 사업정산관리 클릭

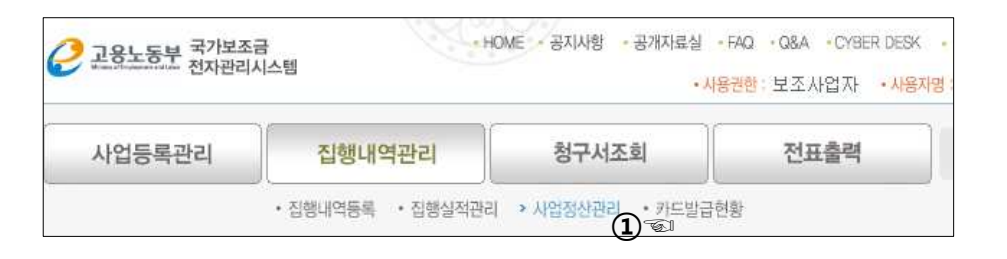

2. 정산서류 선택 > 해당년도 사업명 클릭

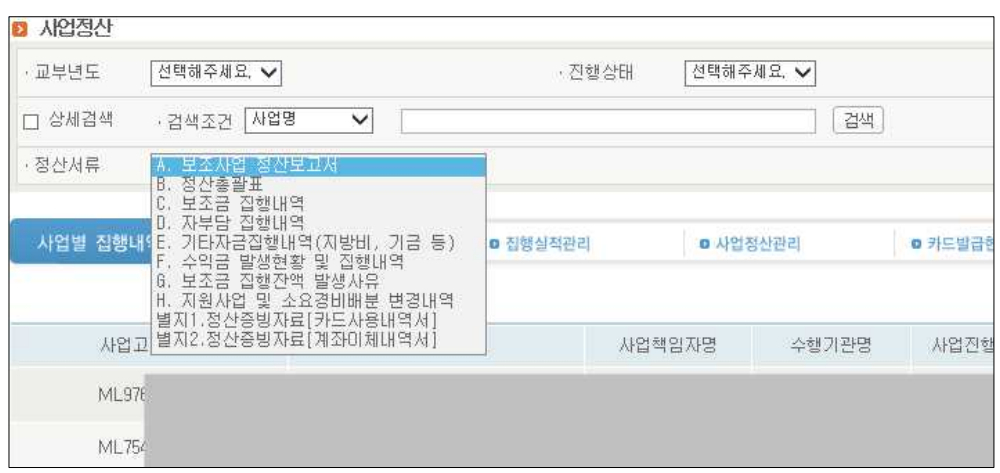

3. 팝업창에서 A보조사업정산보고서, B정산총괄표, C보조금집행내역, D자부담집행내역, E기타자금집행내역 출력

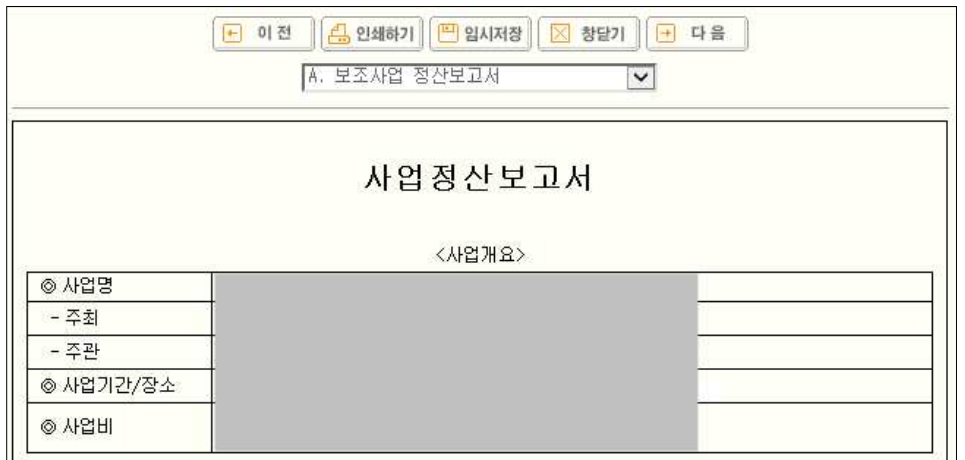

4. 정산보고서 제출시 해당 출력물 함께 제출

### **Ⅲ. 사업개발비 정산서 양식**

## 사업개발비 지원사업 최종실적 보고서

Ⅰ. 사업개요(요약)

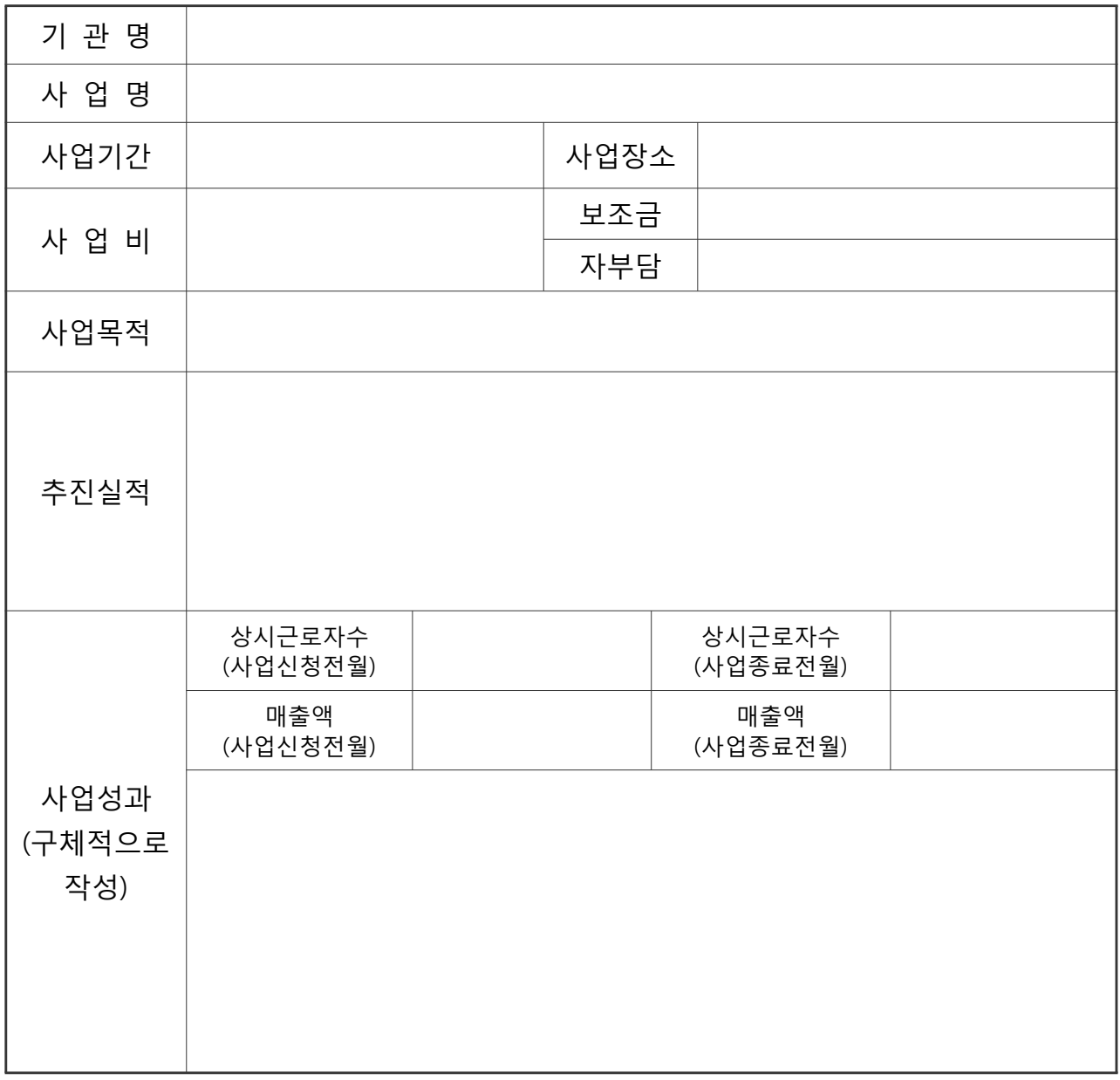

#### Ⅱ. 계획대비 사업추진 실적

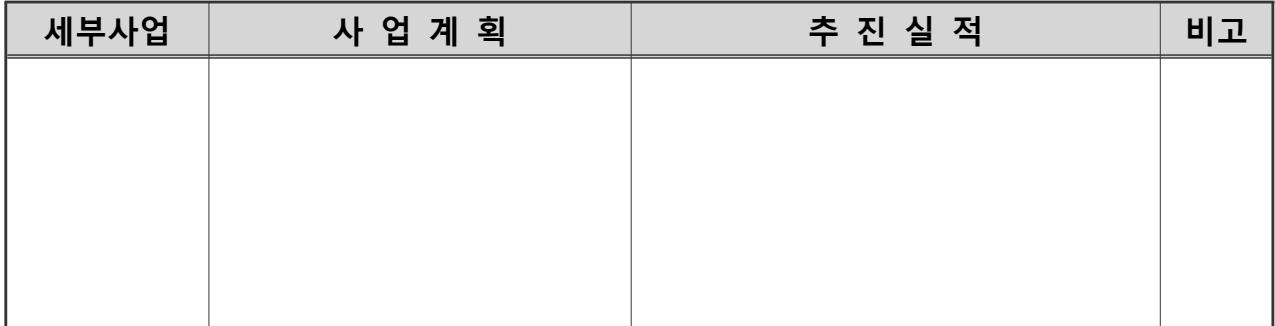

Ⅳ. 자체평가

Ⅴ. 보조 사업에 관한 개선‧건의사항

Ⅵ. 추진사업 성과물(자료목록)

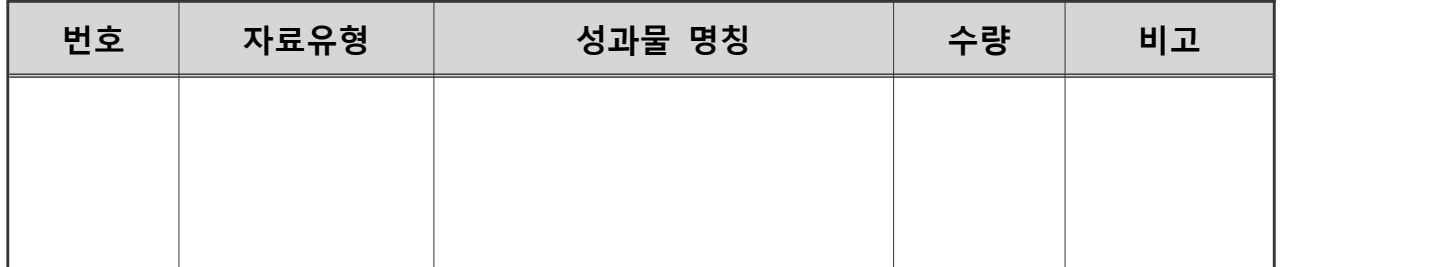

#### 년 월 일

사업기관명

# 사업개발비 지원사업 정산보고서

Ⅰ. 정산 총괄표

(단위 : 천원)

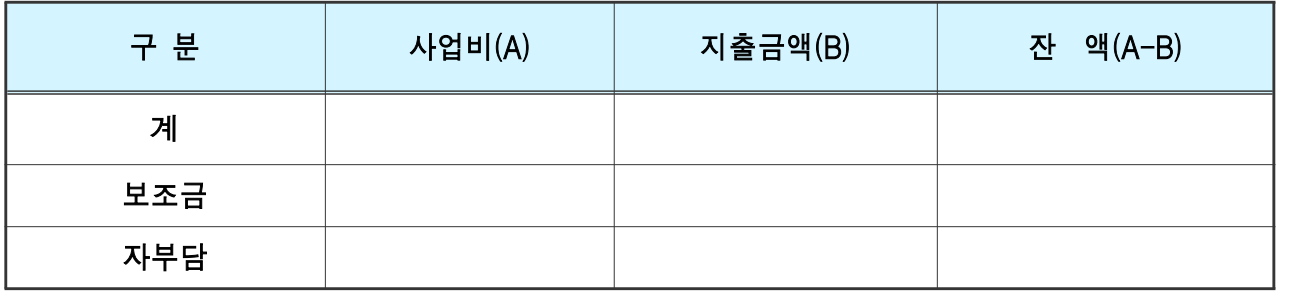

※ 국고이자 발생액(별도표시) : 원

Ⅱ. 사업비 집행 현황(지출액)

1. 지출일자별 집행내역

(단위 : 천원)

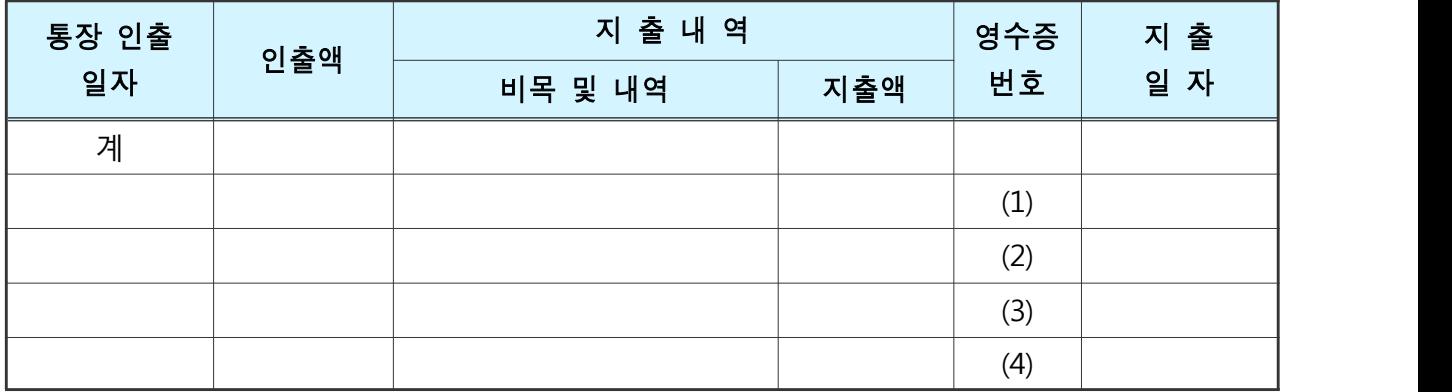

#### 2. 사업별 집행내역

(단위 : 천원)

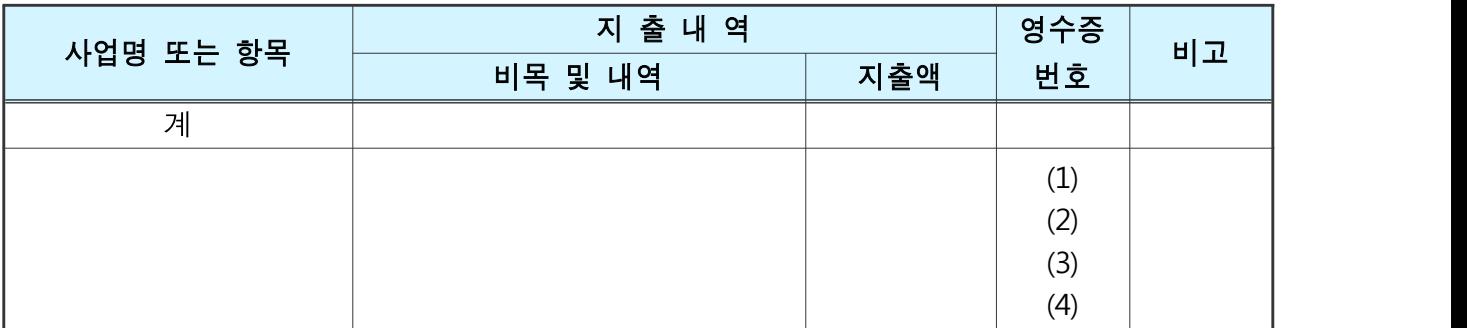

#### Ⅲ. 보조금 집행 잔액 발생사유

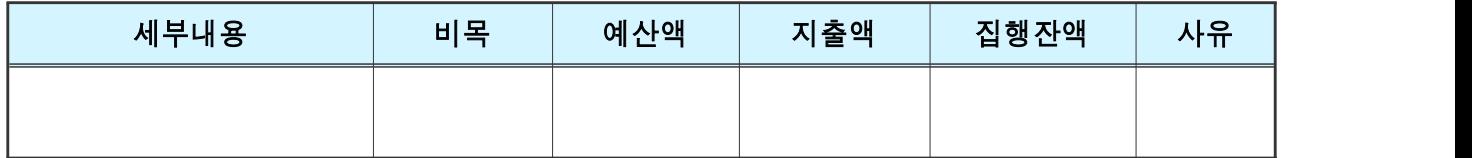

#### Ⅳ. 지원사업 및 소요경비배분 변경내역(변경사항이 있을 경우만 작성)

(단위 : 원)

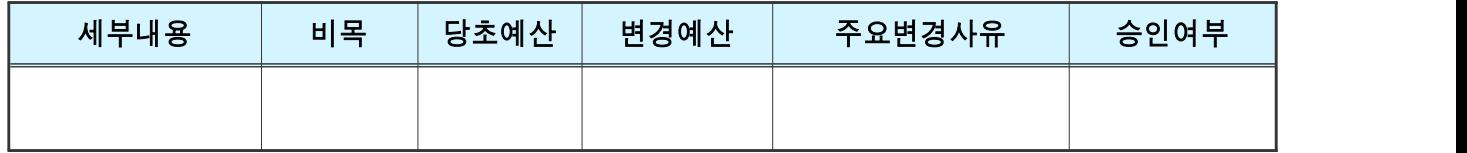

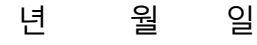

사업기관명

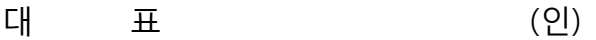

#### **Ⅳ. 보조금 정산시 제출서류**

1. 사업개발비 지원사업 최종 실적 보고서, 사업개발비 지원사업 정산보고서

2. 통장 거래내역 사본

- 3. 지출결의서, 견적서, 비교견적서, 계약서, 세금계산서(계산서)
- 4. 매입처별 세금계산서 합계표 (계좌이체 거래가 있을시)
- 5. 계좌이체시 거래처 통장사본 ,사업자등록증사본, 이체영수증
- 6. 카드결제시 신용카드전표
- ∙ 카드전표(영수증)는 「A4」 용지에 부착·편철, 반드시 원본 제출을 원칙
- ∙ 사업비 계좌이체 처리시 송금인 수령인 란의 적요 변경을 금지함
- ∙ 통장사본 제출시 사업비 집행내역이 전부 포함되도록 입출내역 복사본을 제출 (인터넷 입출내역 출력물 불인정)
- ∙ 정산보고 시점까지 발생한 이자액을 알 수 있도록 통장정리 후 제출 (사업 최종 종료일 이후 통장정리)
- 7. 기타 증빙서류 제출
	- ∙ 사업관련 사진 (검수보고서, 행사 현장, 제작 물품, 실적 사진 등)
	- ∙ 신문기사 등 언론에 보도된 자료
	- ∙ 리플렛, 포스터, 초대장 등 각종 인쇄물
	- ∙ 촬영, 홍보영상등 영상물의 경우 파일 제출(CD)